## **Como acessar o Overleaf (Editor LaTeX)**

**1.** Digite a palavra "Overleaf" em seu navegador. Você deverá encontrar um resultado semelhante ao mostrado abaixo. Você também poderá entrar no site por meio do link: <https://pt.overleaf.com/>

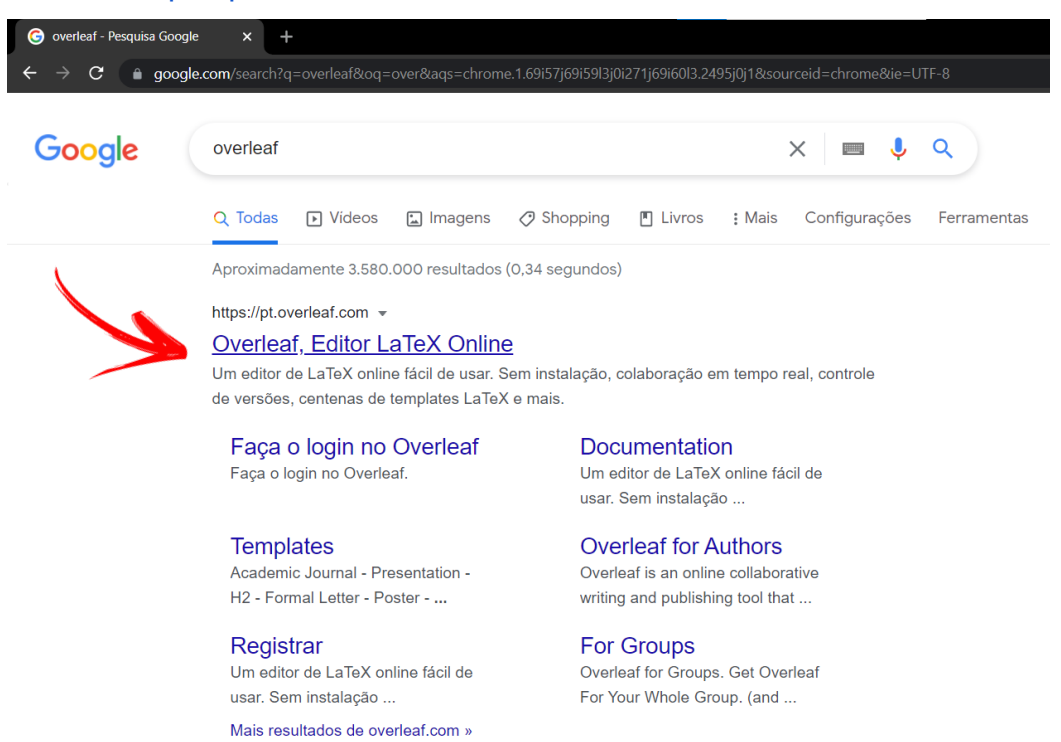

**2.** Após entrar no site, você encontrará a página conforme mostra a imagem abaixo. Na parte indicada pela seta vermelha, registre-se da maneira em que preferir. Vale lembrar que o registro é gratuito. Caso você já possua conta, basta clicar em "Entrar" no canto superior direito.

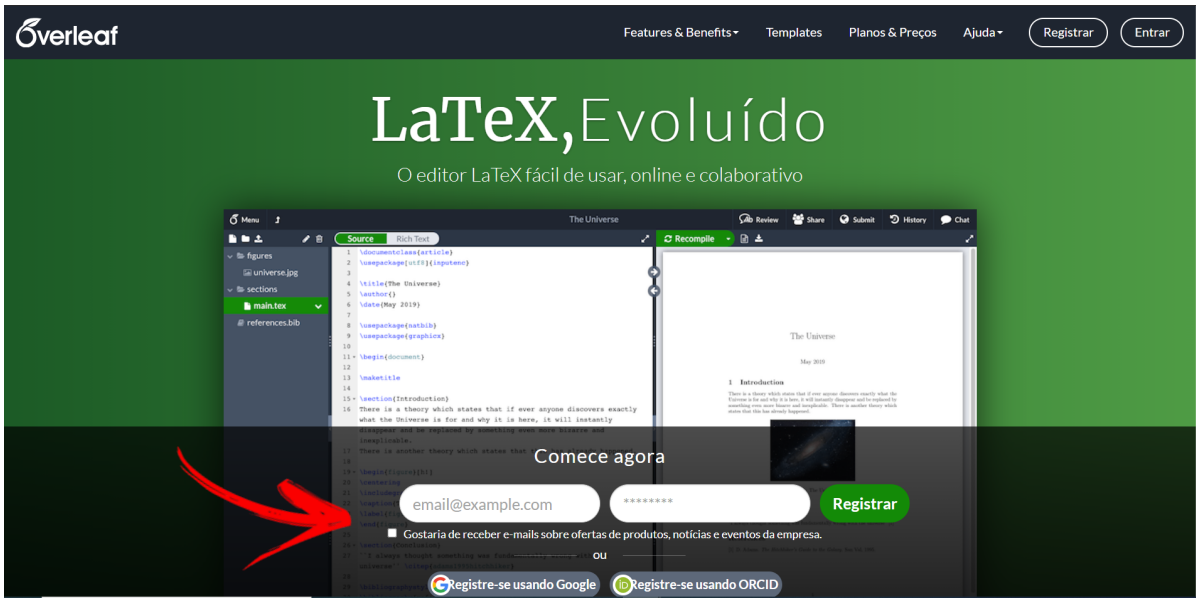

**3.** Por fim, é necessário confirmar a criação da conta por meio de uma mensagem de confirmação que será enviada para o e-mail utilizado no registro.